# Pay iB **Merchant UX Guide**

August 2023

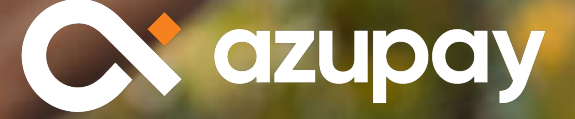

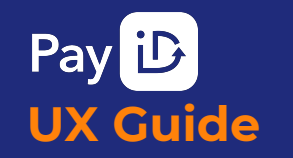

INTRODUCTION

MUST DO

BEST PRACTICES

**CONSIDERATIONS** 

APPENDIX

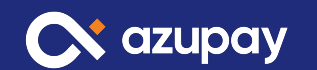

# **Introduction The importance of good UX**

UX matters because it increases:

### **Adoption**

A well-designed and intuitive user experience increases the likelihood of adoptions and continued use.

### **Conversion**

Making checkout, top-up and payment processes easier leads to increased conversion rates.

### **Repeat Usage**

A positive experience using a product or service will lead to repeat engagement.

## **Your Competitive Advantage**

Differentiate your brand from competitors and generate loyalty with an experience that creates positive associations.

This guide will provide **must do** items**, best practice** recommendations and other considerations to ensure your payments journey is both compliant and maximises the uptake of PayID within your payments journey.

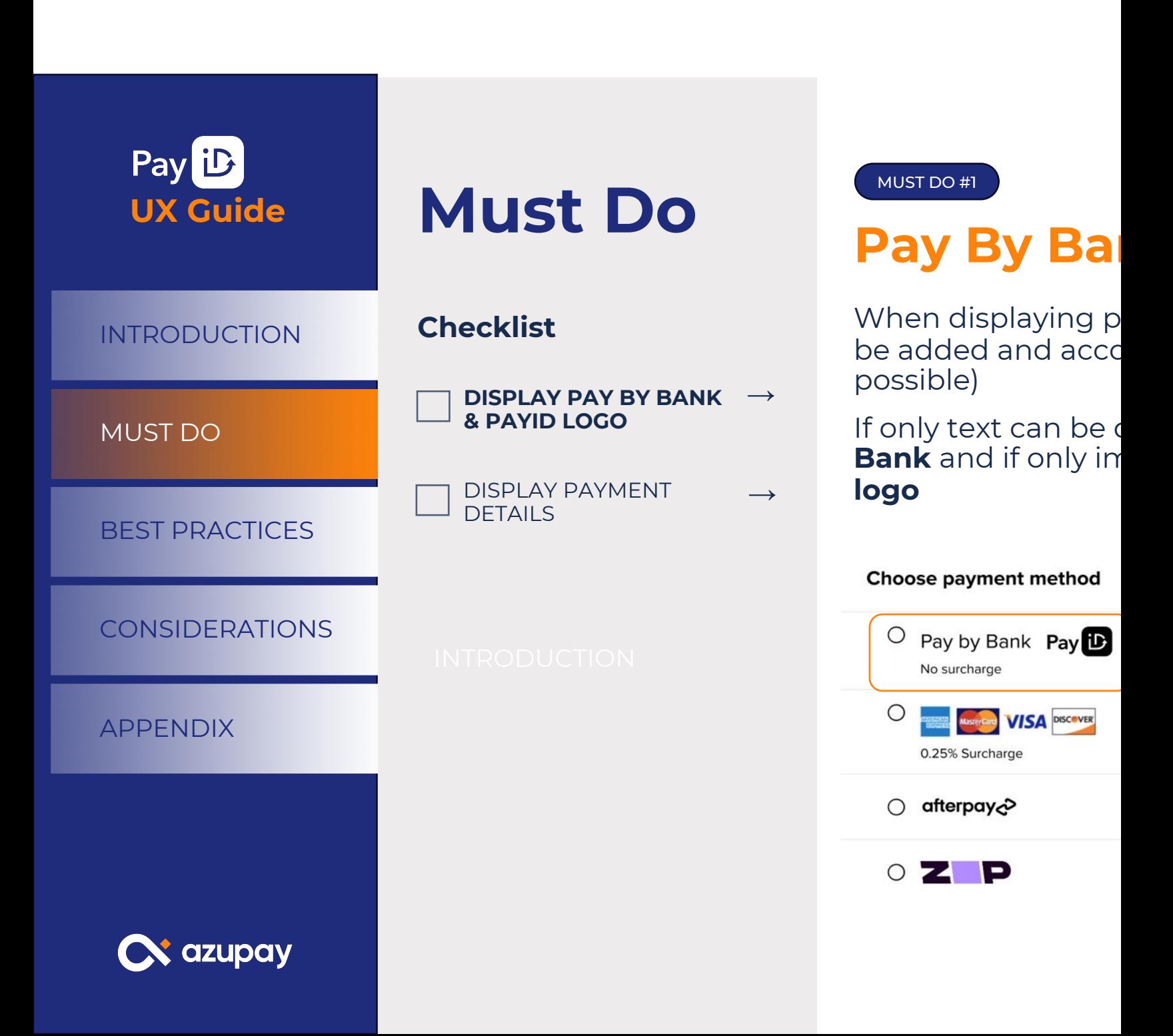

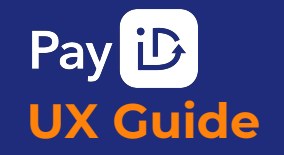

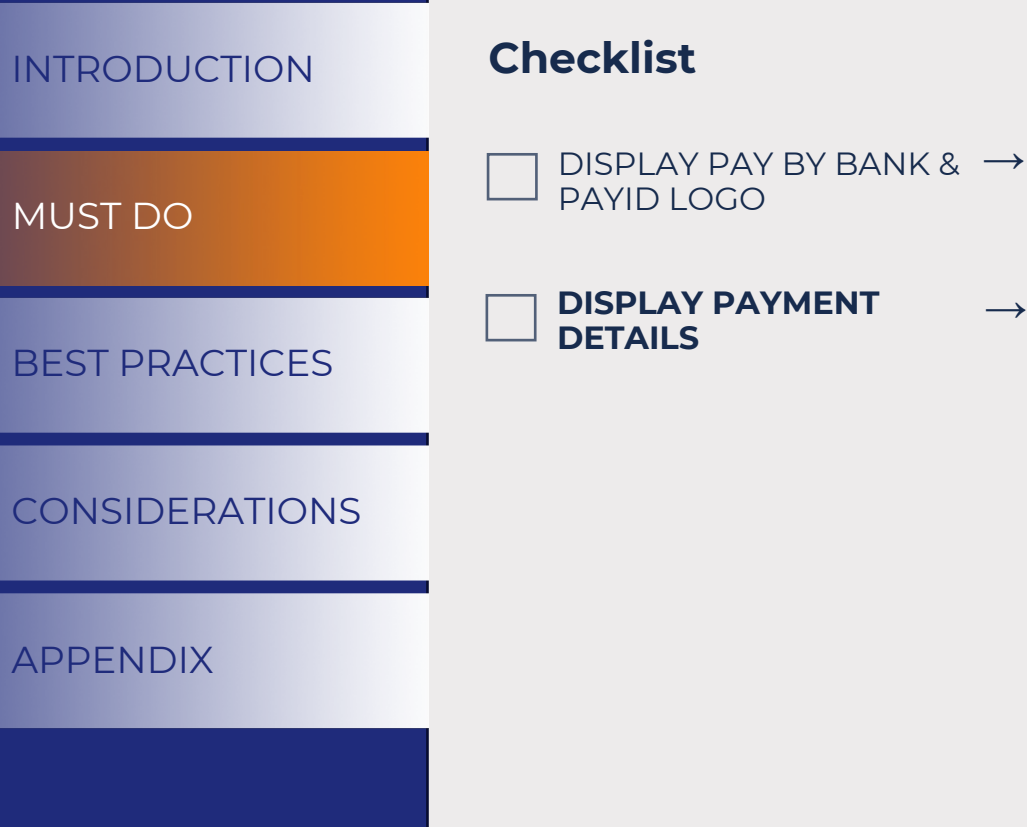

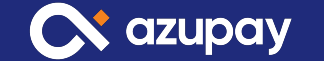

MUST DO #2

 $\longrightarrow$ 

# **Must Do Display payment amount & PayID**

Clearly display payment amount required for purchase or payment due

Clearly display PayID that the user is required to make payment to

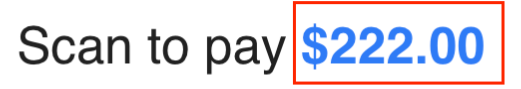

Make your payment easily from your banking app

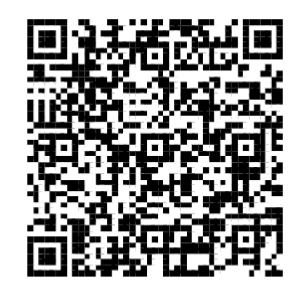

OR PAY FROM YOUR INTERNET BANKING

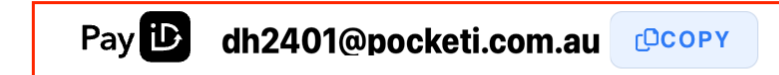

To receive a payment confirmation, Click here

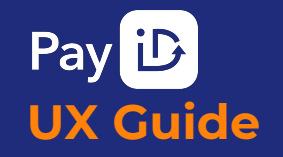

**S** azupay

# **Best PRACTICE #1 Practices**

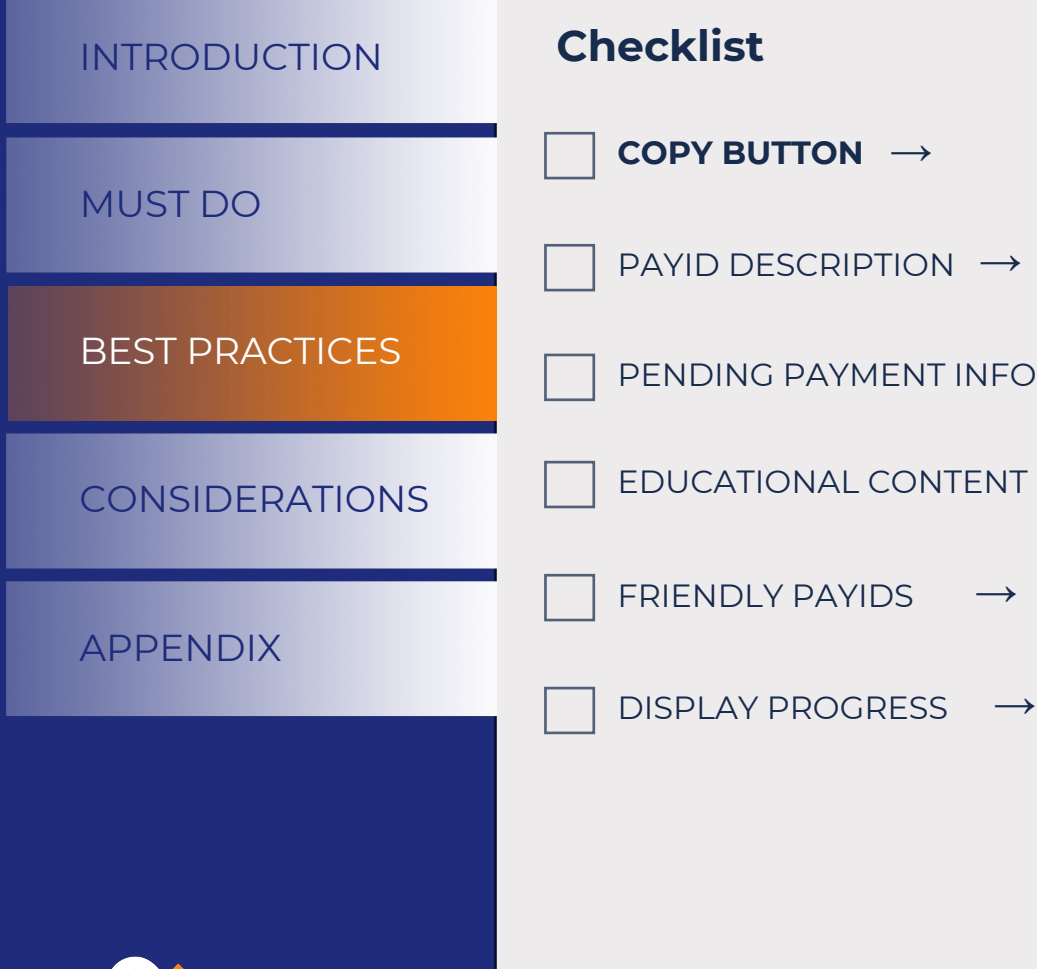

 $\longrightarrow$ 

 $\longrightarrow$ 

# **Copy button for PayID**

Ensure there is an easy way for your customer to copy the PayID with a copy button. They can easily paste the PayID into their banking app when making the payment.

## Scan to pay \$222.00

Make your payment easily from your banking app

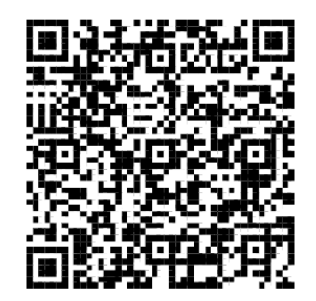

OR PAY FROM YOUR INTERNET BANKING

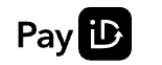

dh2401@pocketi.com.au **COOPY** 

To receive a payment confirmation, Click here

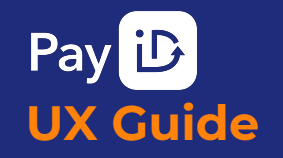

**A** azupay

# **Best Practices**

**Checklist** COPY BUTTON  $\rightarrow$ **PAYID DESCRIPTION** → PENDING PAYMENT INFO → EDUCATIONAL CONTENT → DISPLAY PROGRESS  $\longrightarrow$ FRIENDLY PAYIDS  $\rightarrow$ MUST DO INTRODUCTION APPENDIX **CONSIDERATIONS** BEST PRACTICES

BEST PRACTICE #2

## **PayID feature description**

• Display a short description of what the features of PayID are:

Suggested inclusion:

- Fast/Instant payment\*
- No fee/Lower fee/No Surcharge

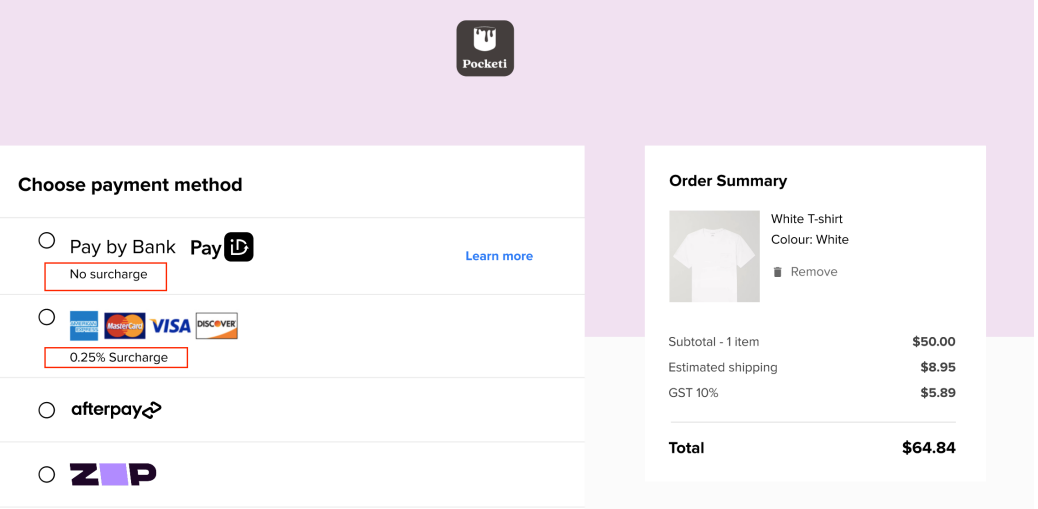

\*Important note: PayID payments are typically settled in seconds. Some banks may hold a first time payment to a new account for 24 hours.

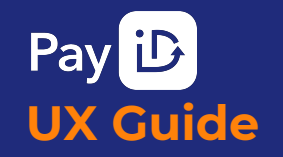

# **Best Practices**

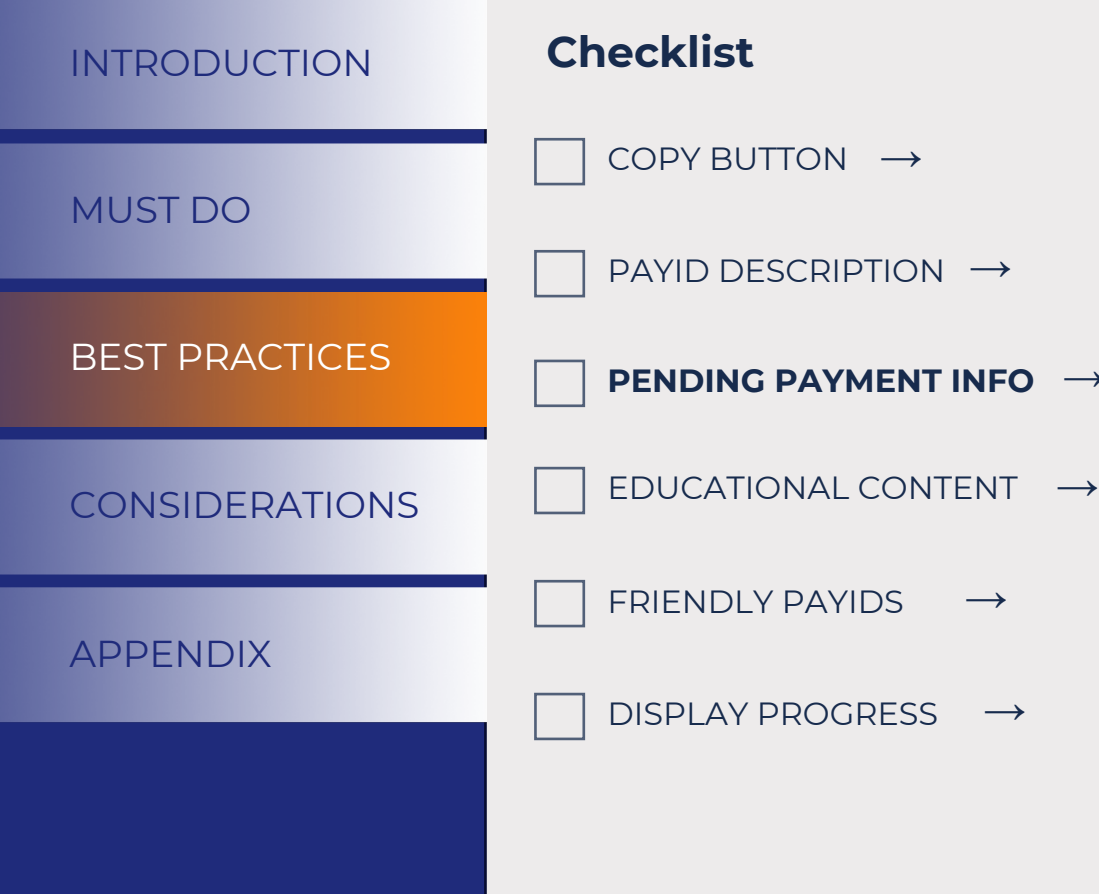

BEST PRACTICE #3

 $\rightarrow$ 

# **Pending payment information**

- Display a **link** or **button** that users can click when they have made a payment but do not see a payment confirmation page to provide context on the payment.
- Display information that the payment may have been held by their bank.

### We haven't received your payment yet

#### First time using this bank account to pay Pocketi via PayID?

Banks sometimes complete security checks on PaylD transactions. Contact your bank if there is an issue with this payment using PayID

#### Did you enter the correct PayID?

Click back to check the PaylD for this transaction

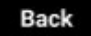

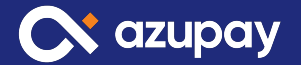

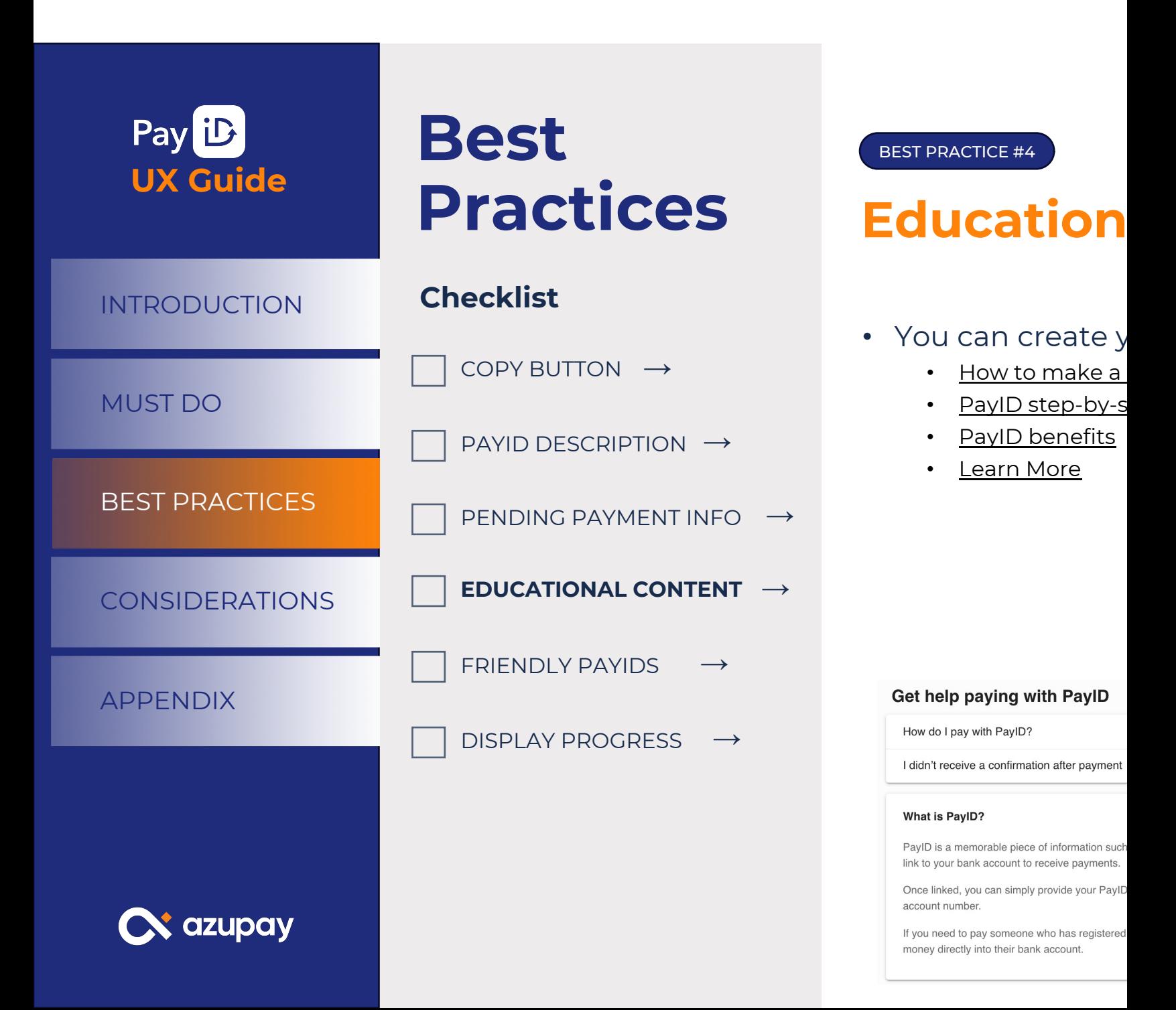

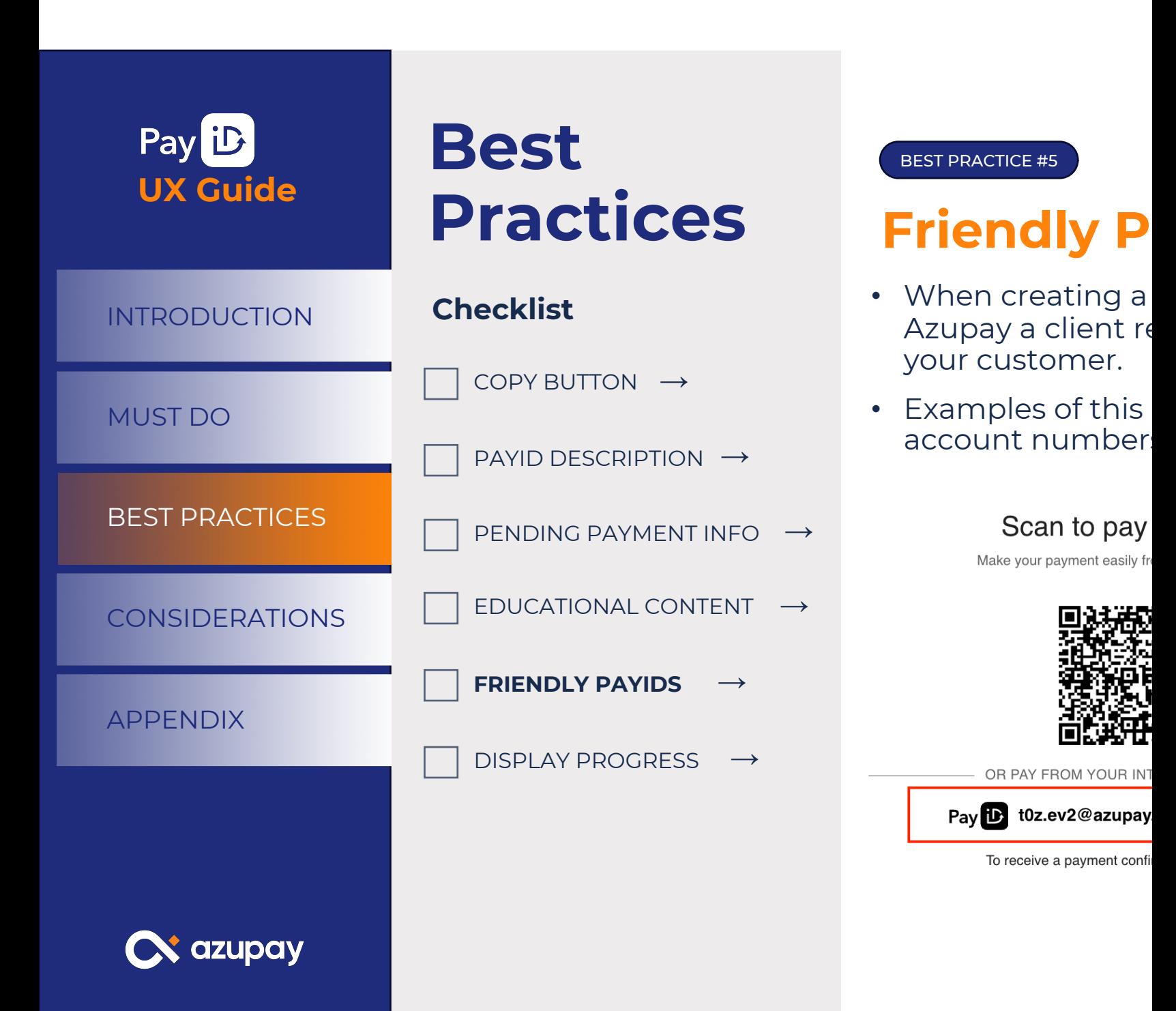

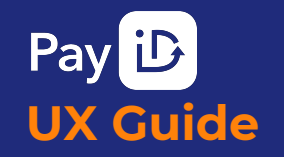

# **Best Practices**

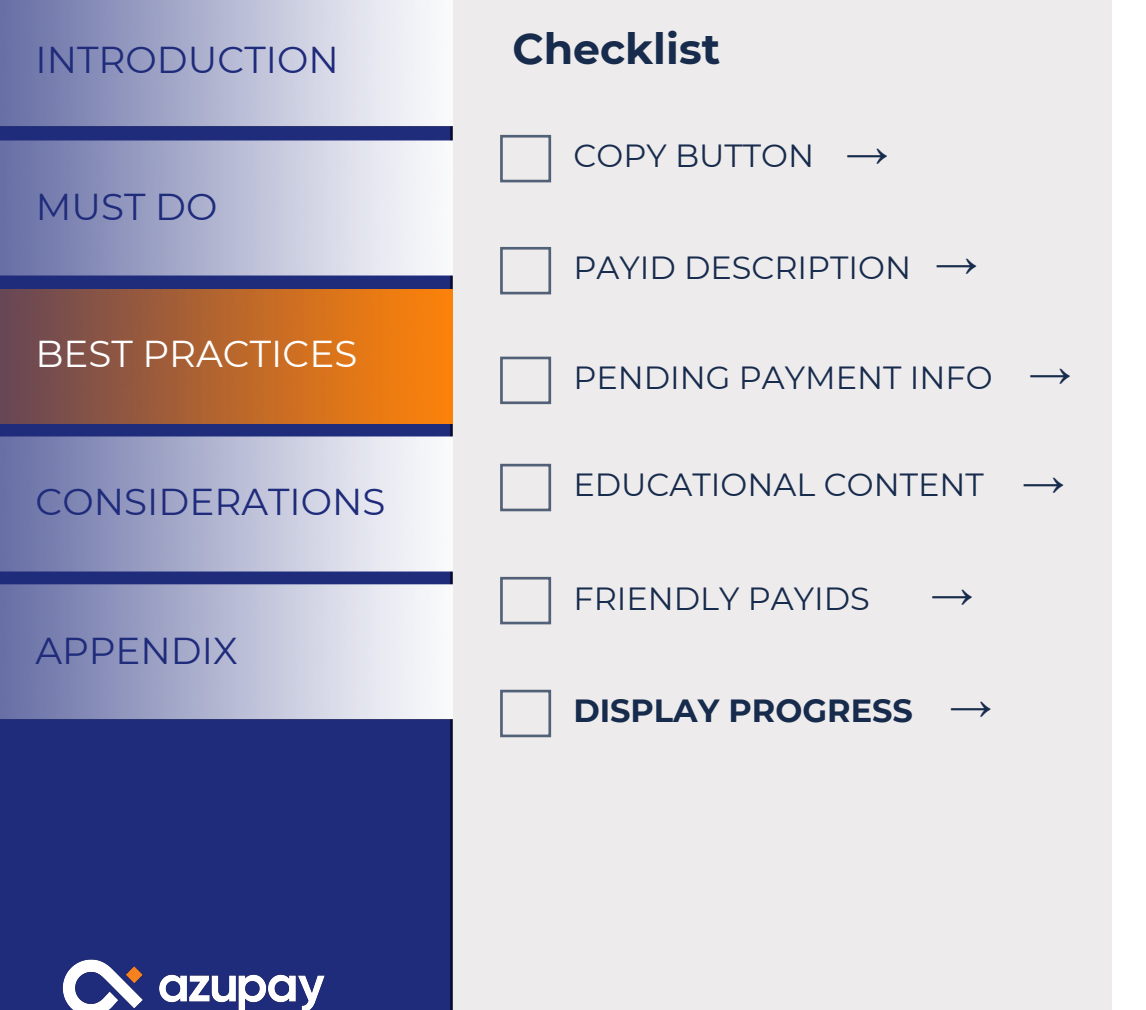

BEST PRACTICE #6

## **Payment Journey Progress**

- Show your customer where they are in the payment journey.
- Examples of this include:
	- Loading icons
	- Waiting status
	- Processing
	- Payment confirmed

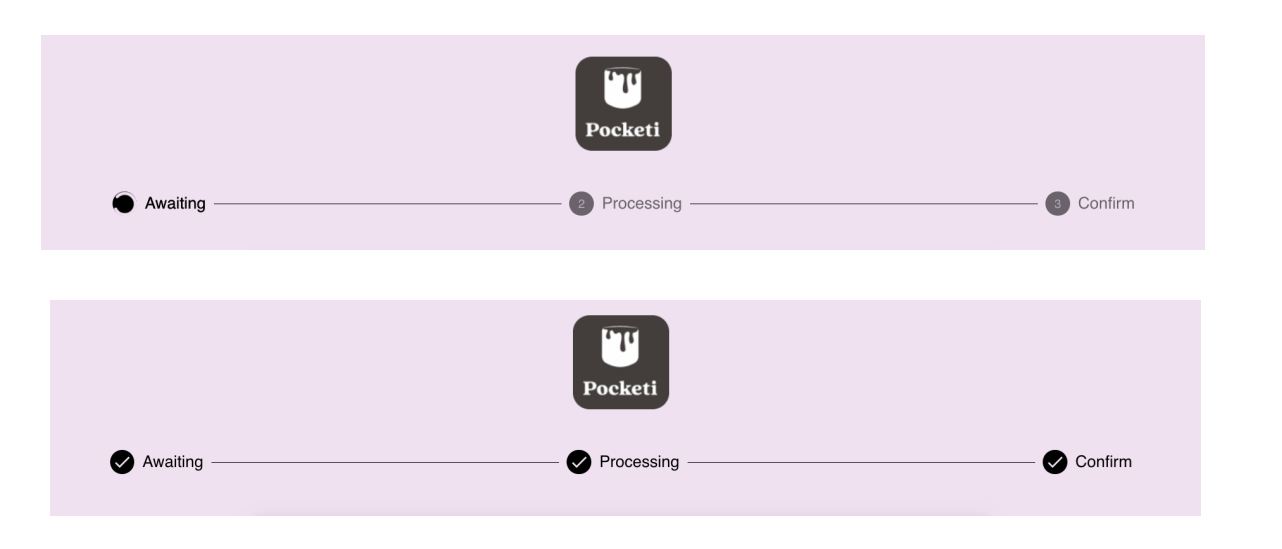

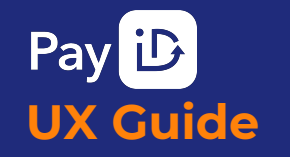

## **Optional CONSIDERATION #1 Considerations**

 $\rightarrow$ 

 $\rightarrow$ 

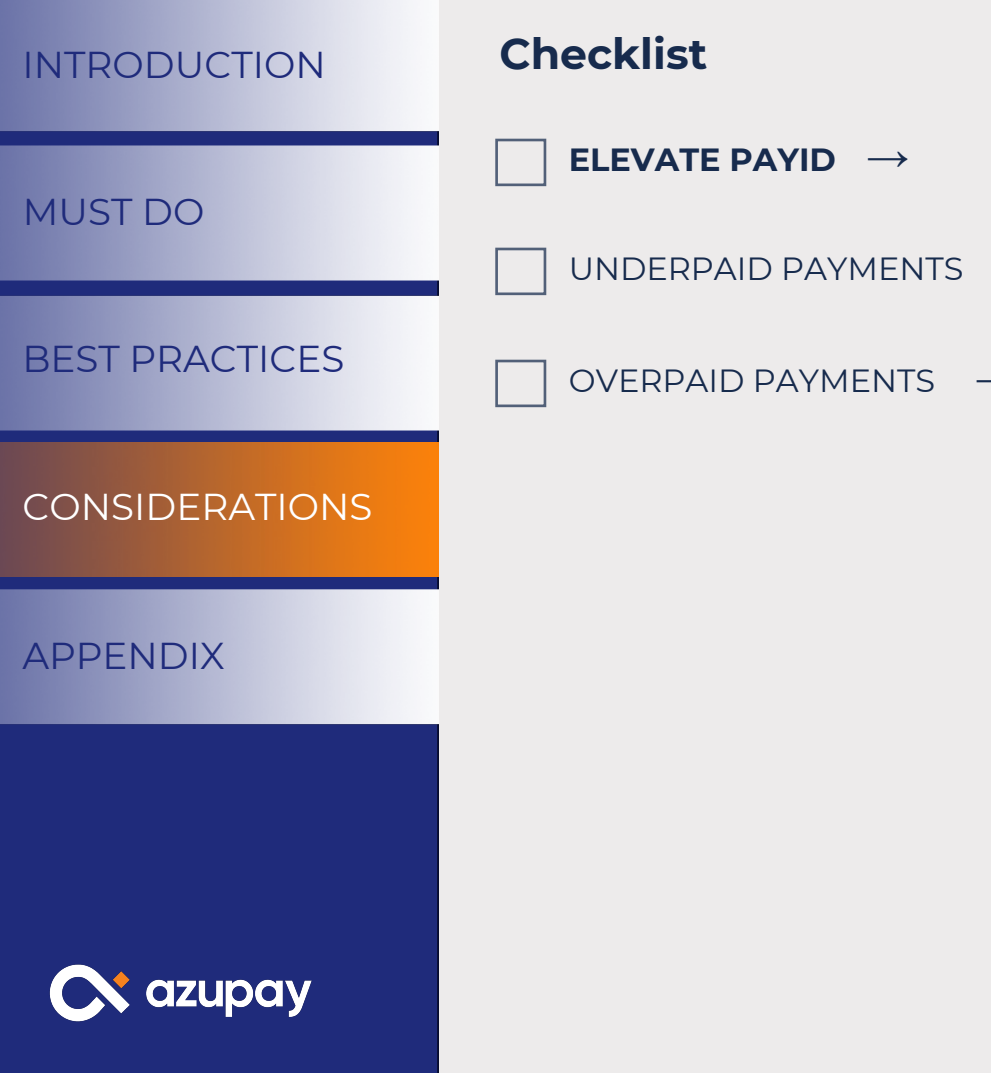

# **Elevate the PayID Option**

- **Checklist** Display PayID at the top of your list of payment options. This is highly recommended if you **aren't** passing on surcharges for any payment channels and you are absorbing the higher credit card surcharges.
- Promote PayID as the faster, cheaper option. e.g. highlight where it is the only 'no surcharge' option.
- Highlight PayID as NEW within your payment methods list and send out push comms (text, email) and promote on your website as a new payment option.

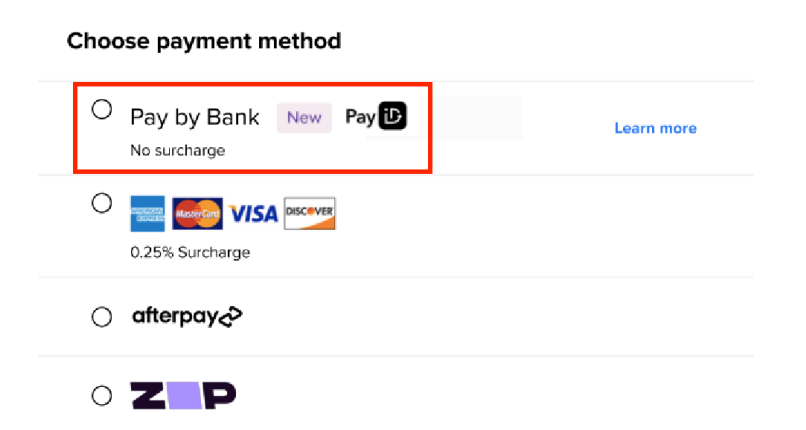

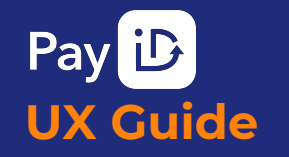

## **Optional CONSIDERATION #2 Considerations**

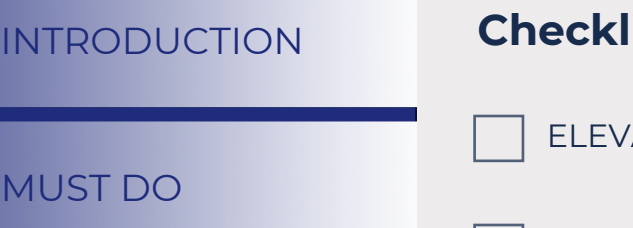

ELEVATE PAYID →

**UNDERPAID PAYMENTS** →

BEST PRACTICES

**MUST** 

OVERPAID PAYMENTS  $\rightarrow$ 

CONSIDERATIONS CONSIDERATIONS

APPENDIX

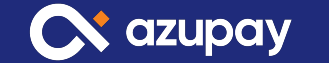

# **Underpaid Payments**

- **Checklist Checklist Checkling is the structure of the is the customer know** the amount received and amount refunded.
	- Also let the customer know what the correct amount of the purchase is.

*\*please note accepting underpayments is an optional feature*

Incorrect amount received

We have refunded the full amount. Please pay again.

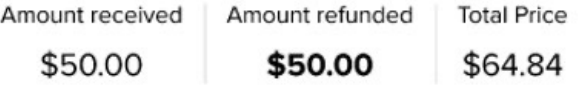

LEARN ABOUT Pay Again

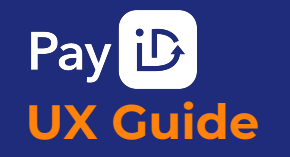

## **Optional Considerations**

 $\longrightarrow$ 

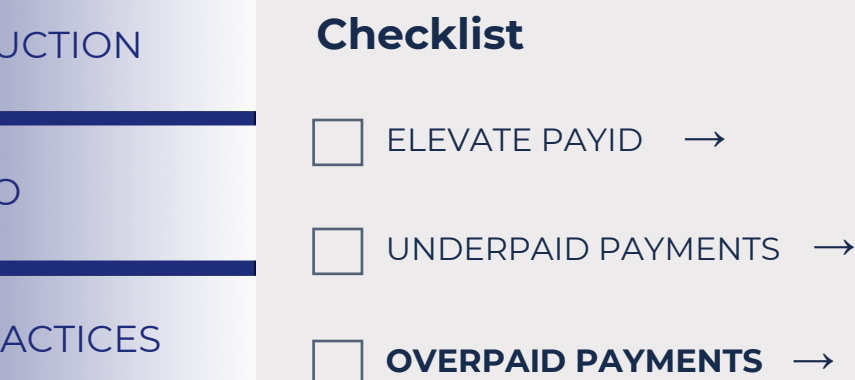

#### CONSIDERATIONS

#### APPENDIX

**MUST DO** 

**BEST PR** 

INTRODU

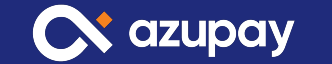

CONSIDERATION #3

## **Overpaid Payments**

- If the amount due is **overpaid**, let the customer know the amount received and amount refunded.
- Also let the customer know what the correct amount of the purchase was.

*\*please note accepting overpayments is an optional feature*

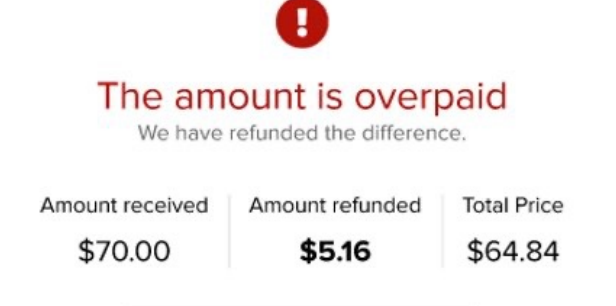

Pay Again Pay Again

# **Did you know?**

## **Azupay has a Checkout app – ready to use!**

Azupay has designed a checkout experience linked to each payment request and PayID created.

Based on our user research and understanding of payment behaviours, we have designed and tested the app to maximise the conversion rate of payments via PayID and to reduce the integration effort required by our customers.

## **Offering**

The Enhanced Checkout Widget is:

- $\checkmark$  Fully screen responsive
- $\checkmark$  Available as an embedded iFrame or as a full checkout experience
- $\checkmark$  Customisable logos, colours and URL redirection. These can be managed within the dashboard
- $\checkmark$  Minimised user content, clicks and decisions as cognitive overload leads to dropouts during payment experiences

# **Support, Contacts & Resources**

- Demo of end **here**
- For guidance payments ex customersu

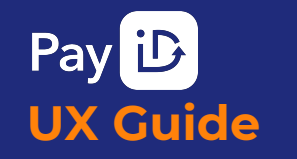

INTRODUCTION

BEST PRACTICES

MUST DO

APPENDIX

# **PayID Checkout Happy Path**

#### **Payment received!**

 $\checkmark$ 

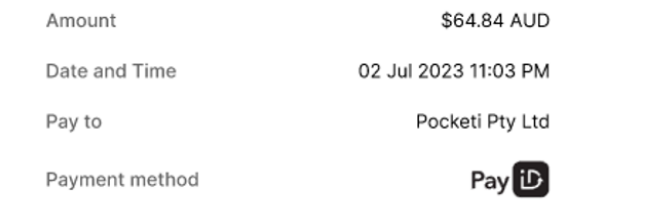

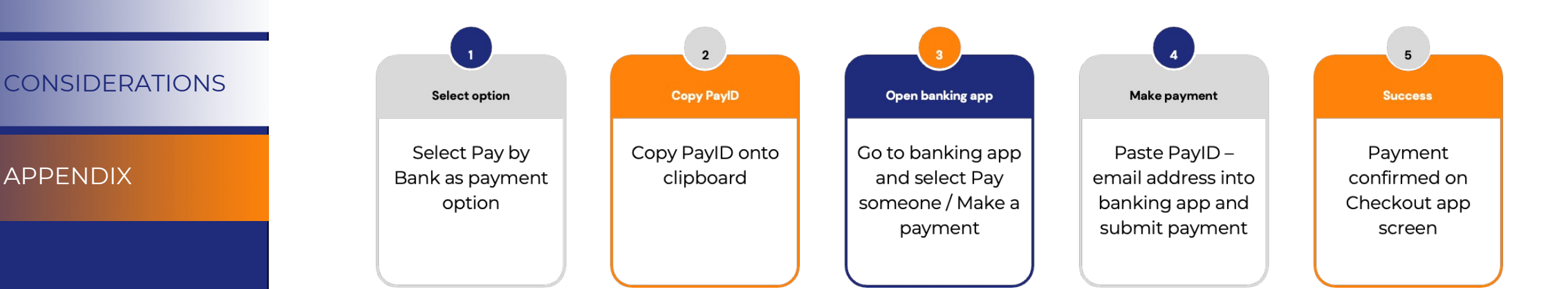

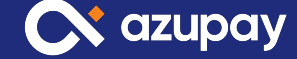

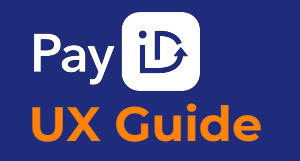

INTRODUCTION

MUST DO

APPENDIX

CONSIDERATIONS

BEST PRACTICES

# **PayID Checkout Unhappy Path**

#### Incorrect amount received We have refunded the full amount. Please pay again.

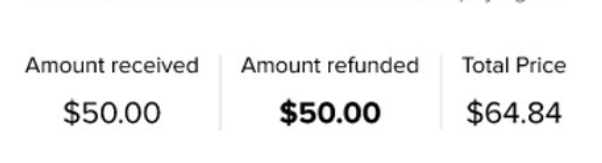

Pay Again

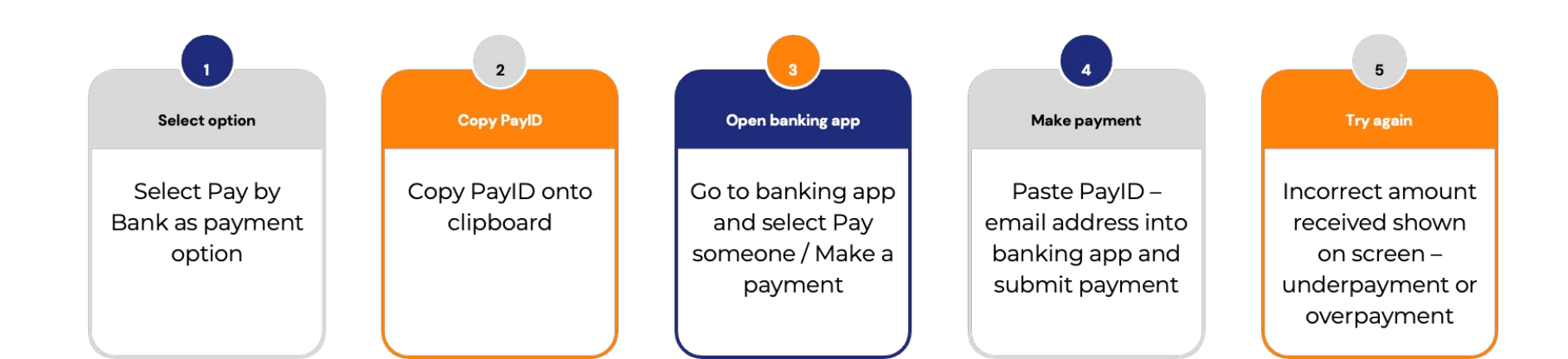

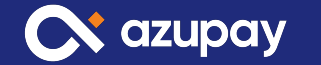